# *« MOYENNES »* **UN CARNET DE NOTES SOUS EXCEL, CONVIVIAL, PERFORMANT ET GRATUIT…**

#### **http://www.multimania.com/rolfan**

#### **1. QU'EST-CE QUE « MOYENNES » ?**

L'auteur, Laurent Delaveau, précise : *« Le document Excel 97 que je vous propose permet de gérer les moyennes de 12 classes (par fichier). Il est destiné aux profs de collèges ou lycées. Au départ, ce document était une simple feuille de calcul comme beaucoup en ont. Petit à petit, cette feuille a évolué. Désormais, on peut dire que c'est quasiment un programme*… *»*. Tout a été conçu pour que le logiciel soit le plus intuitif et le plus simple possible. Quand on ouvre le document *Moyennes.xls*, on découvre un menu avec toutes les explications nécessaires (Figures 1, 2 et 3). On saisit la liste de ses classes, on clique sur un bouton.

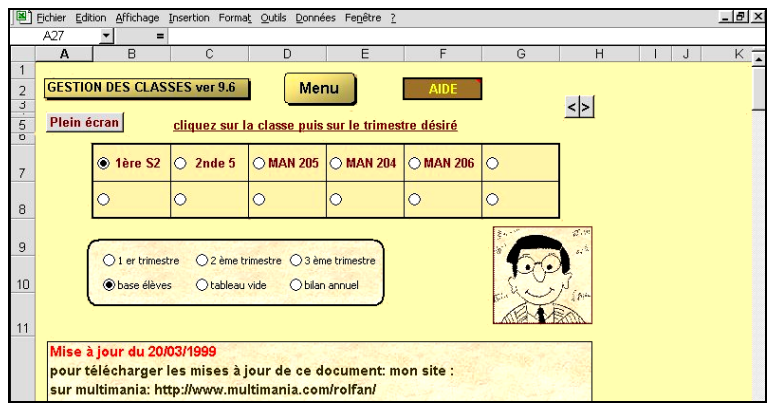

*Figure 1 - Menu général*

Le programme va alors créer 6 feuilles pour chaque classe : 1 feuille base élèves (noms et renseignements), 3 feuilles de notes : tr1, tr2, tr3 (Figure 4), une feuille bilan annuel, et une feuille tableau vide à

LA REVUE DE L'EPI N° 103 PROGRAMME MOYENNES

usage divers (Figure 5). Ensuite, il suffit de saisir la liste de ses élèves dans chaque classe, de rentrer les notes et les coefficients. C'est tout !

### **2. FONCTIONNALITÉS**

Tri automatique des noms et notes en cas de départ ou d'arrivée d'un élève.

Classement automatique des élèves dès la saisie de la note (sans intervention manuelle).

Moyennes coefficientées avec contrôle de saisie pour 45 élèves par classe maximum, avec d'autres informations (note la plus haute, moyenne, médiane, nombre de notes en dessous de la moyenne et même l'écart type !).

Boîtes de dialogues diverses.

On peut écrire les titres des contrôles, leurs dates.

Histogramme paramétrable sur chaque contrôle ou sur la moyenne.

Paramétrage du nombre de décimales.

Masquage automatique des lignes et colonnes inutiles, volets de visualisation, boutons plein écran.

Masquage possible du classement et du rang lors de l'impression (pour les conseils de classe, par exemple).

Notes avec couleur variable selon la valeur (format conditionnel paramétrable : rouge < 8 vert > 15.

Gestion du bilan conseil de classe pour les profs principaux avec récupération automatique de ses propres moyennes.

Écart type, médiane, note la plus haute, basse, moyenne, nombre de notes < 10, nombre de présents, etc.

Importation possible des notes d'un ancien document *Moyennes* (compatibilité ascendante avec les anciennes versions).

Arrondi automatique au ½ point près mais possibilité d'arrondir « à la main ».

On peut enlever la protection du document et l'adapter à ses propres besoins.

Le programme gère les notes sur 10, sur 20 sur 53, sur 14 etc. mais il faut lui indiquer les bonnes formules ! Ainsi l'adaptation est très facile pour les profs de français qui ont des « sous moyennes » (grammaire, rédaction, etc.).

#### **3. PRISE EN MAINS**

La découverte et la prise en mains du logiciel sont grandement facilitées par une aide affichée en permanence sur la page du menu général sous forme de boutons :

- ordre des étapes pour créer un document,
- commandes préprogrammées.

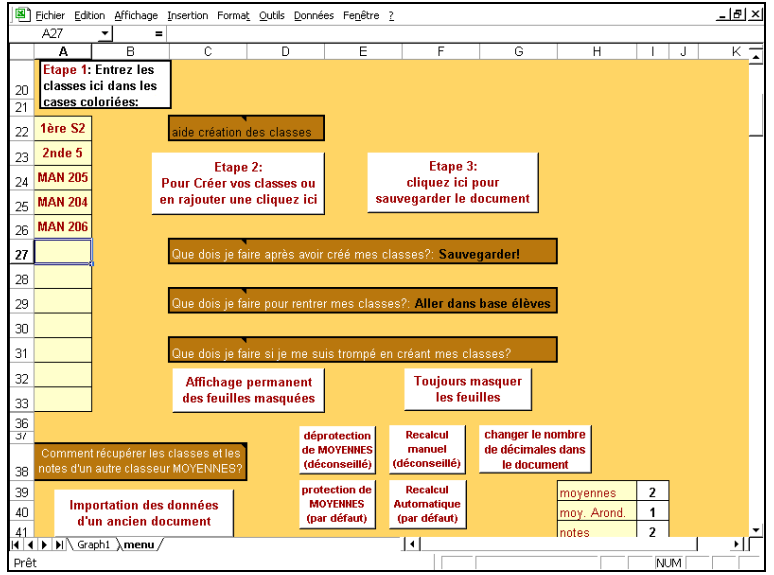

*Figure 2 - Menu de création*

Une sorte de FAQ, concernant une vingtaine de questions les plus fréquentes ou les éventuels problèmes que l'on peut rencontrer lors de la création d'une feuille de notes, est également affichée en permanence dans le menu de création (Figure 3) avec les réponses, ainsi qu'un historique des versions successives de *Moyennes*.

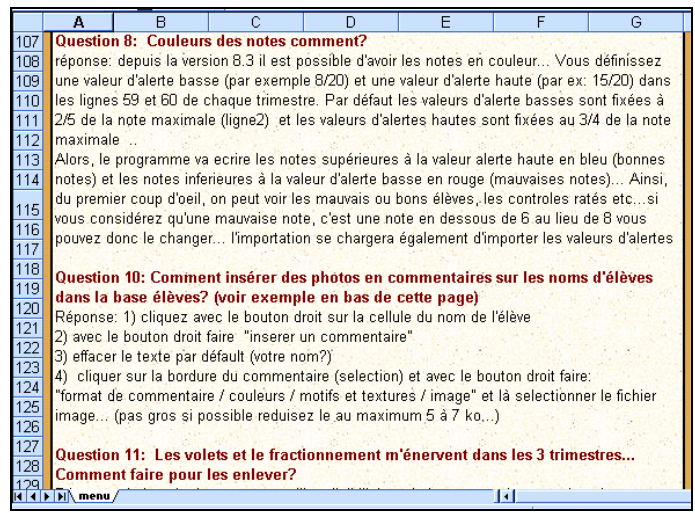

*Figure 3 - Exemples de Questions/Réponses*

## **4. EXEMPLE DE FEUILLE**

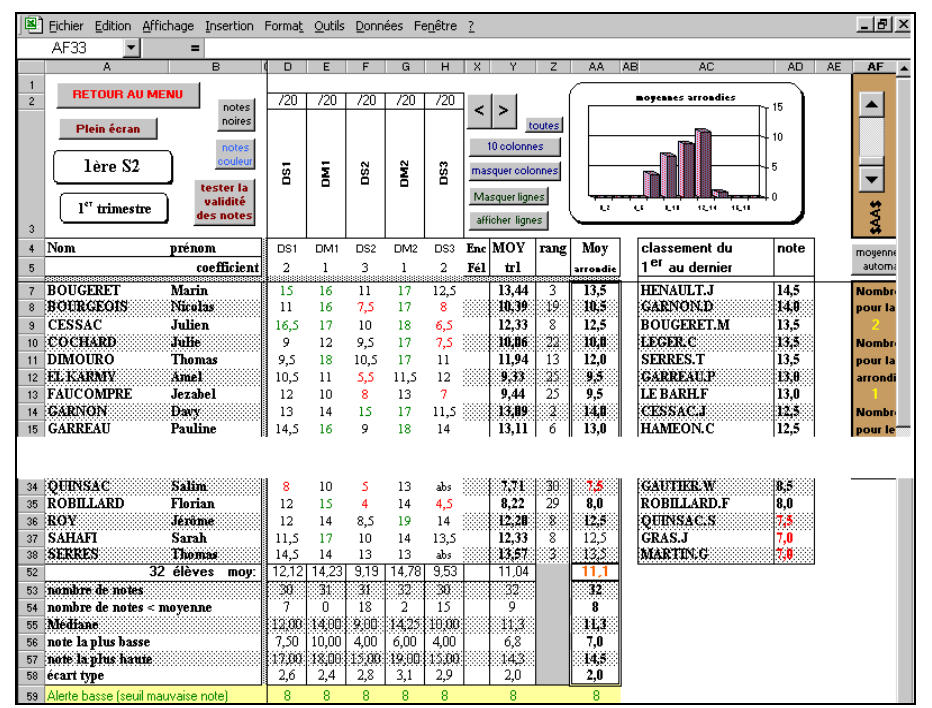

*Figure 4 - Vue partielle d'un trimestre*

| Fichier Edition Affichage Insertion Format Outils Données Fenêtre 2 |                                   |                                             |                            |             |                            |                                                       |                   | $  $ a $ $                      |
|---------------------------------------------------------------------|-----------------------------------|---------------------------------------------|----------------------------|-------------|----------------------------|-------------------------------------------------------|-------------------|---------------------------------|
| $D$ $\in$ $B$ $\otimes$ $\vee$ $\ast$ & $B$ $\otimes$               |                                   |                                             |                            |             |                            | ロ・ロ・  鳴 ●   ∑ た ま ま       ■ ● あ   75% →   図           |                   |                                 |
| Times New Roman                                                     | $-12$<br>$\overline{\phantom{a}}$ |                                             |                            |             |                            | G / S   E   H   H   国   国 % m % #   推 #   田 · 3 · A · |                   |                                 |
| F7<br>$\overline{A}$                                                | $=$<br>$\overline{B}$             | =SI('CL1 tr3'IAA7="";"";'CL1 tr3'IAA7)<br>n | F<br>F                     | G<br>H      |                            | IJ                                                    | M                 | $R$ s<br>P<br>Q<br>$\circ$<br>N |
| <b>RETOUR AU MENU</b>                                               |                                   | Masquer les lignes inutiles                 |                            |             | afficher toutes les lignes |                                                       | $\langle \rangle$ |                                 |
| 5ème D<br><b>Nom</b>                                                | prénom                            | moy<br>moy                                  | <b>Bilan annuel</b><br>moy | moy<br>rang | Plein écran                | classement du                                         | notel             |                                 |
|                                                                     |                                   | trim2<br>trim1                              | trim3                      | année       |                            | 1 <sup>er</sup> au dernier                            |                   | 0.9<br>0.8                      |
|                                                                     |                                   |                                             |                            |             |                            |                                                       |                   | 0.7<br>0.6                      |
|                                                                     |                                   |                                             |                            |             |                            |                                                       |                   | 0,5<br>0.4                      |
|                                                                     |                                   |                                             |                            |             |                            |                                                       |                   | 0.3<br>0,2                      |
|                                                                     |                                   |                                             |                            |             |                            |                                                       |                   | 0,1                             |
|                                                                     |                                   |                                             |                            |             |                            |                                                       |                   |                                 |
|                                                                     |                                   |                                             |                            |             |                            |                                                       |                   |                                 |
|                                                                     |                                   |                                             |                            |             |                            |                                                       |                   |                                 |
|                                                                     |                                   |                                             |                            |             |                            |                                                       |                   |                                 |
| <b>4 D M CL1 bilan</b>                                              |                                   |                                             |                            |             | п                          |                                                       |                   |                                 |

*Figure 5 - Vue partielle de la feuille de bilan annuel*

## **6. UTILISATION DE LA FEUILLE TABLEAU VIDE**

Par exemple pour créer une petite base données avec la liste des élèves et les renseignements utiles (dates de naissance, adresses, redoublants, vœux, appré-ciations, etc.).

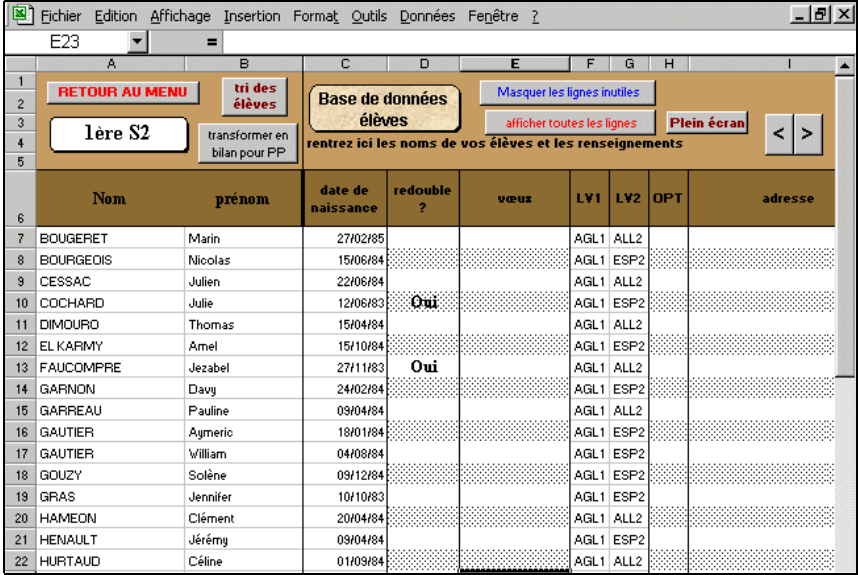

*Figure 6 - Base de données*

# **7. ÉVOLUTION**

L'auteur reçoit souvent de nombreuses idées et des propositions d'améliora-tions, ce qui explique les mises à jour régulières. Toutefois il ne peut pas satisfaire toutes les demandes car il n'a ni le temps, ni l'envie que ce programme devienne trop gros ou qu'il s'éloigne de son objectif.

Il est possible en donnant son e-mail d'être tenu au courant des nouveautés du site, des nouvelles mises à jour du document *Moyennes*, des nouveaux documents disponibles, des projets...

Une publicité (format Word 97 zippé) à afficher en salle des profs pour faire connaître *Moyennes* est téléchargeable sur le site.

## **8. SUR LE SITE DE L'AUTEUR**

Sur son site, http://www.multimania.com/rolfan, Laurent Delaveau met également à la disposition des collègues des rubriques diverses :

- Les outils du prof malin.
- Dialoguer avec d'autres profs.
- Géométrie : deux fiches d'activité pour construire avec crayon, compas, équerre, règle et rapporteur le symbole de l'euro et plus ludique un personnage mystérieux de Batman à découvrir…
- Calculettes : choix, liens vers des sites, 23 fichiers d'exercices à télécharger.
- Sélection de sites pour les mathématiques.
- Physique : pour la classe de terminale C, trois fiches de devoir présentées de façon humoristique et réalisées il y a quelques années par un collègue.